# **GARMIN.**

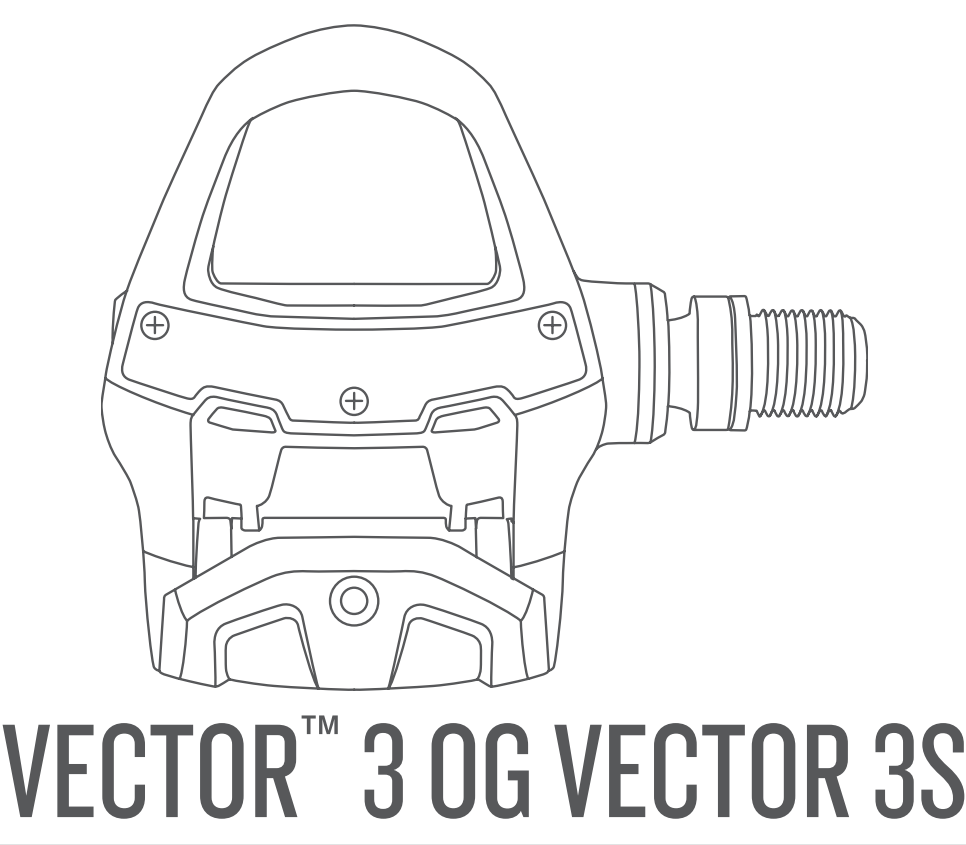

# Brugervejledning

#### © 2017 Garmin Ltd. eller dets datterselskaber

Alle rettigheder forbeholdes. I henhold til lovgivningen om ophavsret må denne vejledning ikke kopieres, helt eller delvist, uden skriftligt samtykke fra Garmin. Garmin forbeholder sig retten til at ændre eller forbedre sine produkter og til at ændre indholdet af denne vejledning uden at være forpligtet til at varsle sådanne ændringer og forbedringer til personer eller organisationer. Gå til [www.garmin.com](http://www.garmin.com) for at finde aktuelle opdatringer og supplerende oplysninger om brugen af dette produkt.

Garmin®, Garmin logoet, ANT+®, Edge®, fēnix® og Forerunner® er varemærker tilhørende Garmin Ltd. eller dets datterselskaber, registreret i USA og andre lande. Garmin Connect™ og Vector™ er varemærker tilhørende Garmin Ltd. eller dets datterselskaber. Disse varemærker må ikke anvendes uden udtrykkelig tilladelse fra Garmin.

Navnet Bluetooth® og de tilhørende logoer ejes af Bluetooth SIG, Inc., og enhver brug deraf af Garmin foregår på licens. Mac® er et registreret varemærke tilhørende Apple Computer, Inc. Training Stress Score™ (TSS), Intensity Factor™ (IF) og Normalized Power™ (NP) er varemærker tilhørende Peaksware, LLC. Windows® er et registreret varemærke tilhørende Microsoft Corporation i USA og andre lande. Rettighederne til øvrige varemærker og handelsnavne tilhører de respektive ejere.

Dette produkt er ANT+® certificeret. Gå til [www.thisisant.com/directory](http://www.thisisant.com/directory), hvis du vil have en liste over kompatible produkter og apps.

FCC ID kan du finde i batterirummet. FCC ID: IPH-03220

M/N: A03220

# Indholdsfortegnelse

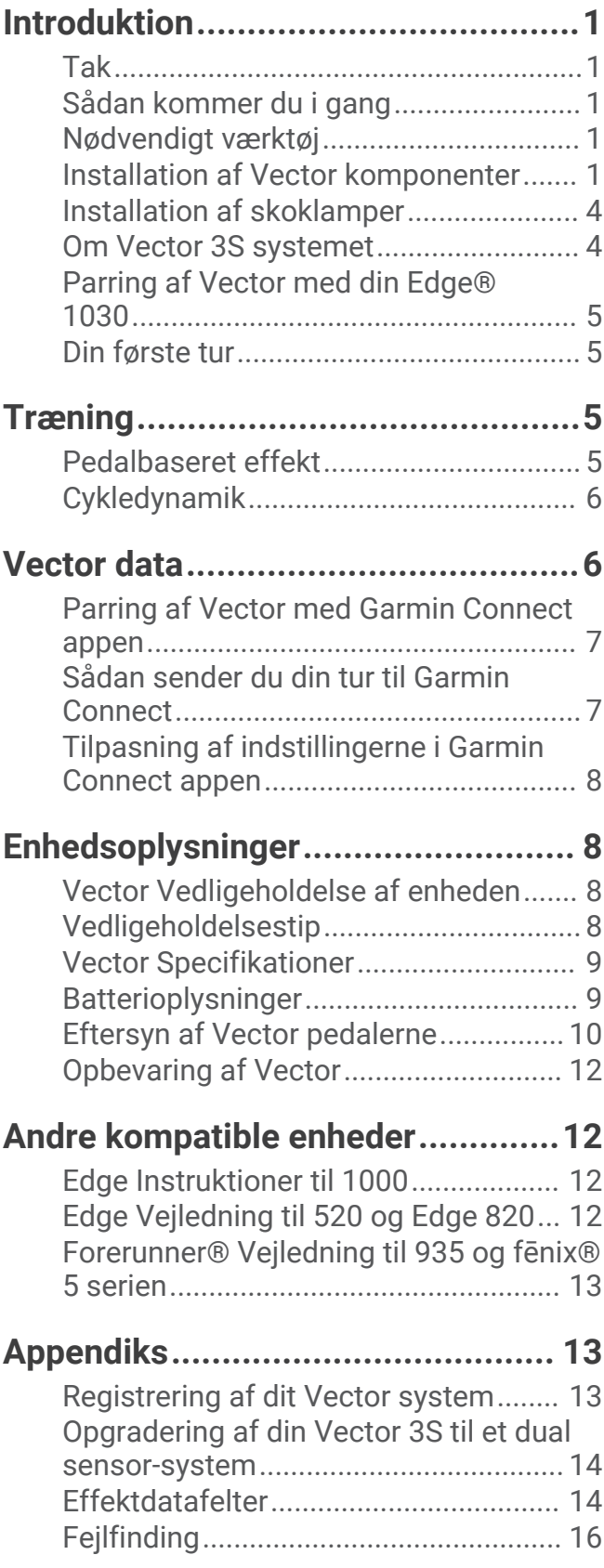

# Introduktion

#### **ADVARSEL**

<span id="page-4-0"></span>Læs alle instruktioner grundigt, før du installerer og bruger Vector systemet. Forkert brug kan resultere i alvorlige skader.

Se guiden *Vigtige produkt- og sikkerhedsinformationer* i æsken med produktet for at se produktadvarsler og andre vigtige oplysninger.

**BEMÆRK:** Du kan finde flere oplysninger på [www.garmin.com/manuals/vector3](http://www.garmin.com/manuals/vector3) eller [support.garmin.com](http://support.garmin.com).

## Tak

Tak for, at du købte Vector 3 eller Vector 3S. Denne vejledning dækker begge Vector systemer.

Vector er blevet designet til cyklister af cyklister og giver dig mulighed for at eje et præcist effektmålingssystem til din cykel.

Vector er enkel, nøjagtig og brugervenlig.

Nu er det tid til at få fødderne i bevægelse og stige op på cyklen.

## Sådan kommer du i gang

- **1** Installer Vector komponenterne (*Installation af Vector komponenter*, side 1).
- **2** Installer skoklamperne (*[Installation af skoklamper](#page-7-0)*, side 4).
- **3** Par pedalerne med en kompatibel enhed (*[Parring af Vector med din Edge](#page-8-0)® 1030*, side 5).
- **4** Kør en tur (*[Din første tur](#page-8-0)*, side 5).
- **5** Se dine turdata (*[Vector data](#page-9-0)*, side 6).
- **6** Send dine turdata til din Garmin Connect™ konto (*[Sådan sender du din tur til Garmin Connect](#page-10-0)*, side 7).

## Nødvendigt værktøj

- 15 mm pedalskruenøgle
- Cykelsmørefedt
- 3 mm unbrakonøgle
- 4 mm unbrakonøgle

## Installation af Vector komponenter

Installationstrinnene for systemerne Vector 3 og Vector 3S er meget lig hinanden. Procedurer, som er specifikke for Vector 3S systemet, er angivet.

#### Forberedelse af installationen

- **1** Fjern de eksisterende pedaler.
- **2** Rengør gevindene, og fjern gammelt smørefedt.

## <span id="page-5-0"></span>Montering af pedaler

Denne procedure er for Vector 3 systemet. Vector 3S systeminstallationen er den samme, men effektsensorkomponenterne er kun i den venstre pedal. Du kan finde flere oplysninger i *[Om Vector 3S systemet](#page-7-0)*, [side 4.](#page-7-0)

- **1** Installer først den højre pedal.
- **2** Påfør et tyndt lag smørefedt på pedalakslens gevind.

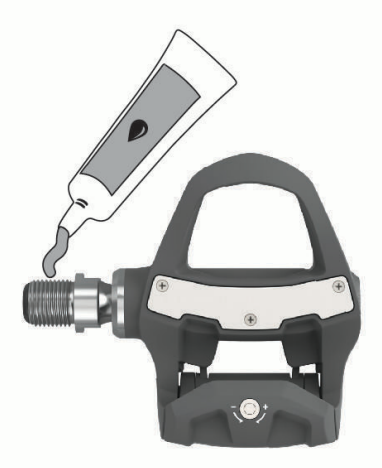

- **3** Sæt pedalakslen ind i pedalarmen.
- **4** Stram akslen med håndkraft.
- **5** Stram akslen med pedalskruenøglen.

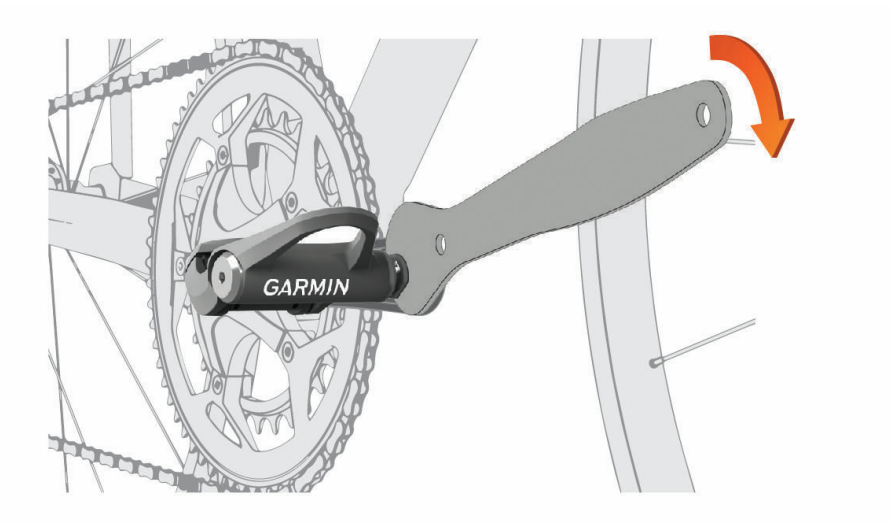

BEMÆRK: Garmin® anbefaler et tilspændingsmoment på 34 N-m (25 lbf-ft.).

**6** Gentag trin 2 til 5 for at installere den venstre pedal. **BEMÆRK:** Den venstre pedalaksel har venstregevind (omvendt).

- **7** Flyt cykelkæden til den største kædering og den mindste kassettekrans.
- **8** Drej pedalarmen for at kontrollere afstanden.

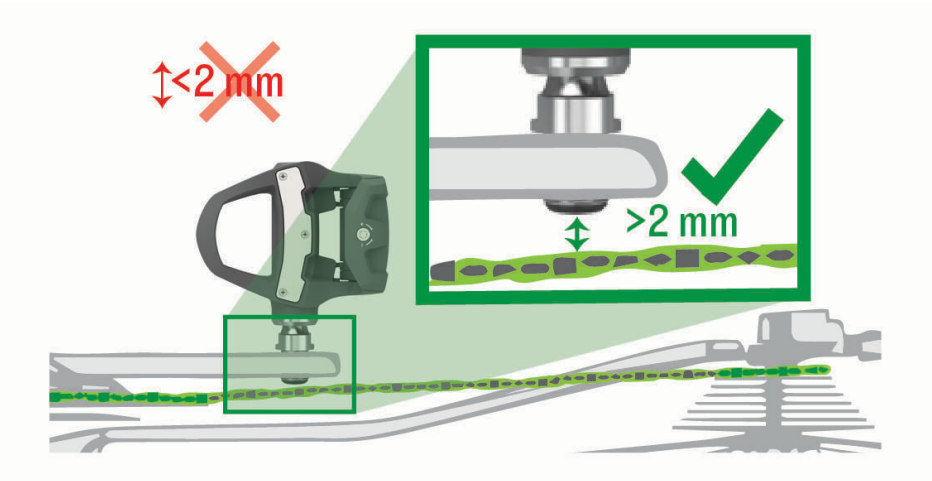

**BEMÆRK:** Garmin anbefaler 2 mm eller mere mellem pedalen og kæden. Hvis pedalen berører kæden, kan du montere en spændeskive (medfølger) mellem spindlen og pedalarmen for at øge afstanden. For at opretholde en ensartet q-faktor kan du tilføje en skive til venstre pedalspindel. Brug ikke mere end én skive på hver pedal.

#### Status-LED for pedal

LED blinker for at angive pedalstatussen, herunder problemer, der kræver din opmærksomhed. Fejlkoderne bliver slettet, når problemet er løst, og du har synkroniseret dit Vector system med Garmin Connect appen eller

din Garmin kompatible enhed. LED'en er placeret på den indvendige ende af spindlen  $\mathbb O$ .

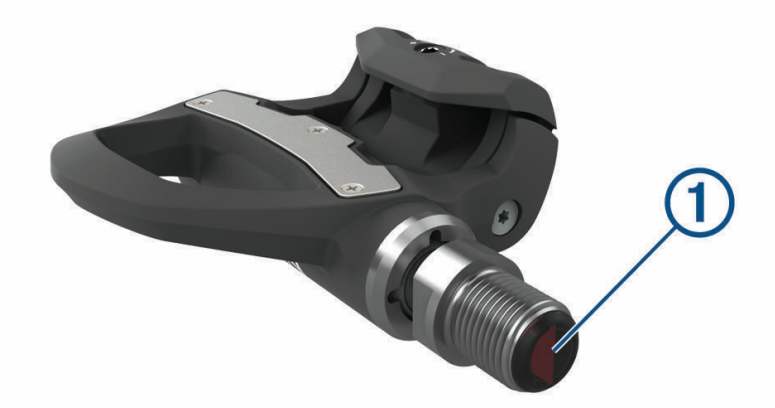

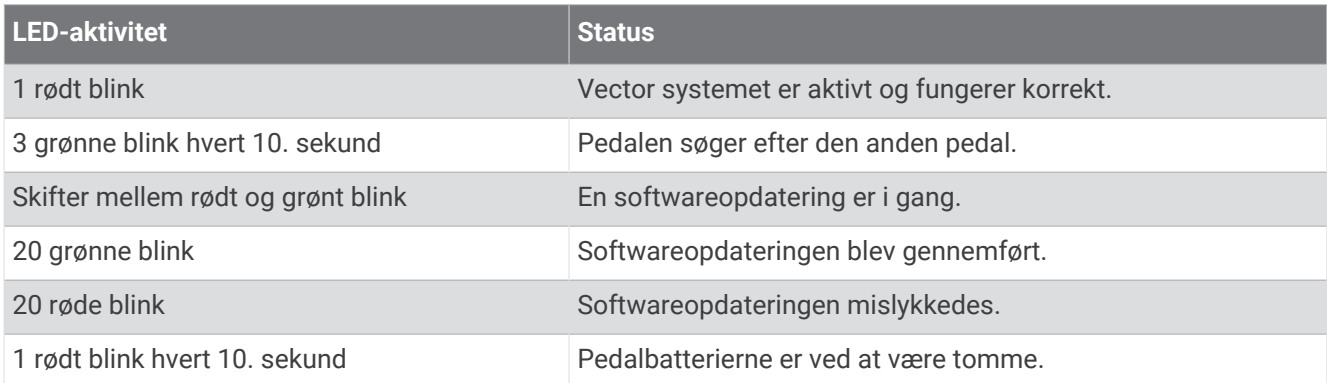

## <span id="page-7-0"></span>Installation af skoklamper

**BEMÆRK:** Venstre og højre klampe er ens.

- **1** Smør et tyndt lag fedt på klampeboltenes gevind.
- **2** Tilpas klamperne  $(1)$ , pakskiverne  $(2)$  og boltene  $(3)$ .

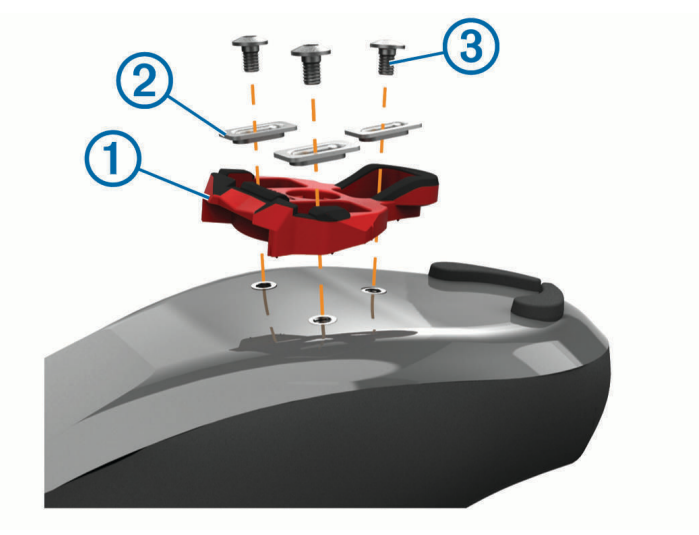

- **3** Sæt alle bolte løst fast i bunden af skosålen med en 4 mm unbrakonøgle.
- **4** Juster klampen til skoen i den ønskede position. Dette kan justeres efter en prøvekørsel.
- **5** Stram klampen fast på skoen. **BEMÆRK:** Garmin anbefaler et tilspændingsmoment på 4 til 6 lbf-ft. (5 til 8 N-m).

#### Justering af udløserspændingen

*BEMÆRK*

Undlad at overspænde udløserspændingsskruen nederst på pedalen. Udløserspændingen skal justeres ens for begge pedaler.

Brug en 3 mm unbrakonøgle til at justere udløserspændingen for hver pedal. Der er et vindue bag på pedalbindingen, der viser det tilladte interval.

## Om Vector 3S systemet

Vector 3S Vector 3S med én sensor måler kun kraften på den venstre pedal, så den omtrentlige samlede effekt kan beregnes. Der er yderligere oplysninger om opgradering under *[Opgradering af din Vector 3S til et dual](#page-17-0) [sensor-system](#page-17-0)*, side 14.

**BEMÆRK:** Vector 3S systemet understøtter ikke cykledynamik.

## <span id="page-8-0"></span>Parring af Vector med din Edge<sup>®</sup> 1030

Før du kan se Vector data på din Edge enhed, skal du parre enhederne.

Parring vil sige tilslutning af trådløse ANT+® sensorer. Denne procedure indeholder vejledning til Edge 1030. Hvis du har en anden kompatibel enhed, skal du kigge i *[Andre kompatible enheder](#page-15-0)*, side 12 eller gå til [www](http://www.garmin.com/manuals/vector3) [.garmin.com/manuals/vector3.](http://www.garmin.com/manuals/vector3)

- **1** Flyt Edge enheden inden for sensorens rækkevidde (3 m).
	- **BEMÆRK:** Hold dig 10 m væk fra andre ANT+ sensorer under parringen.
- **2** Tænd for Edge enheden.
- **3** Vælg > **Sensorer** > **Tilføj sensor** > **Effekt**.
- **4** Drej pedalarmen.
- **5** Vælg din sensor.
- **6** Vælg **Tilføj**.

Når sensoren er parret med din enhed, lyser  $\blacklozenge$  konstant. Du kan tilpasse et datafelt til at vise effektdata (*Tilpasning af datafelterne*, side 5).

## Din første tur

Før du cykler med Vector første gang, skal du indtaste pedalarmenes længde. Vector systemet kalibreres automatisk efter hver tur. Du skal også indtaste pedalarmslængden, når du flytter Vector til en anden cykel. Denne procedure indeholder vejledningen til Edge 1030-enheden. Hvis du har en anden kompatibel enhed, skal

du kigge i *[Andre kompatible enheder](#page-15-0)*, side 12 eller gå til [www.garmin.com/manuals/vector3.](http://www.garmin.com/manuals/vector3)

#### Indtastning af pedallængden

Pedalarmens længde er ofte trykt på pedalarmen. Denne procedure indeholder vejledning for Edge 1030. Hvis du har en anden kompatibel enhed, skal du kigge under *[Andre kompatible enheder](#page-15-0)*, side 12 eller se i brugervejledningen.

- **1** Roter pedalerne nogle gange for at aktivere Vector.
- **2** Vælg > **Sensorer**.
- **3** Vælg din sensor.
- **4** Vælg **Sensoroplysninger** > **Pedallængde**.
- **5** Indtast pedallængden, og vælg  $\blacktriangledown$ .

#### Tilpasning af datafelterne

Denne procedure indeholder vejledning til Edge 830 og 1030 enhederne. Hvis du har en anden kompatibel enhed, skal du kigge i brugervejledningen.

- **1** Hold på et datafelt for at redigere det.
- **2** Vælg en kategori.
- **3** Vælg et datafelt.

# Træning

## Pedalbaseret effekt

Vector måler pedalbaseret effekt.

Vector måler den anvendte kraft et par hundrede gange hvert sekund. Vector måler også din kadence eller hastigheden på det roterende pedaltråd. Ved at måle kraften, kraftretningen, rotationen af pedalarmen, og tidspunktet, kan Vector bestemme effekten (watt). Da Vector måler venstre og højre bens effekt uafhængigt af hinanden, transmitterer den din højre/venstre-effektbalance.

**BEMÆRK:** Vector S-systemet leverer ikke højre/venstre-effektbalance.

## <span id="page-9-0"></span>**Cykledynamik**

Målingsangivelse af cyklingsdynamik viser, hvordan du påfører kraft i hele pedalbevægelsen, og hvor du påfører kraft på pedalen, så du får mulighed for at forstå din specifikke måde at cykle på. Ved at forstå, hvordan og hvor du producerer effekt, får du mulighed for at træne mere effektivt og evaluere, hvordan cyklen passer til dig.

**BEMÆRK:** Du skal have en kompatibel effektmåler med to sensorer tilsluttet for at kunne bruge ANT+ teknologi til målinger af cykledynamik.

Du kan finde flere oplysninger på [www.garmin.com/cyclingdynamics.](http://www.garmin.com/cyclingdynamics)

#### Brug af cykledynamik

Før du kan bruge cyklingsdynamik, skal du parre Vector effektmåleren med din enhed (*[Parring af Vector med din](#page-8-0)  Edge® 1030*[, side 5](#page-8-0)).

**BEMÆRK:** Registrering af cykledynamikken anvender yderligere enhedshukommelse.

- **1** Kør en tur.
- **2** Rul til skærmbilledet med cykledynamik for at se dine effektfasedata  $(1)$ , samlede effekt  $(2)$  og midterforskydning af platform  $(3)$ .

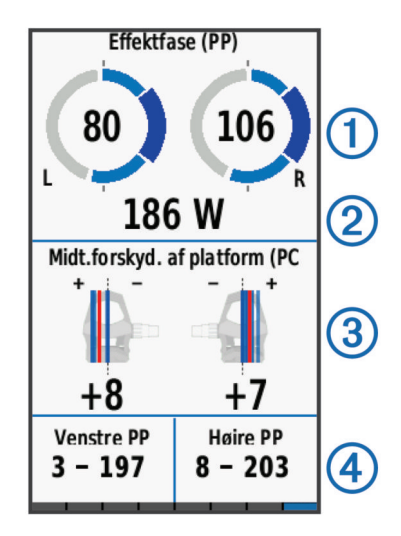

**3** Hvis det er nødvendigt, skal du holde nede på et datafelt (4) for at ændre det (*[Tilpasning af datafelterne](#page-8-0)*, [side 5\)](#page-8-0).

**BEMÆRK:** De to datafelter nederst på skærmen kan tilpasses.

Du kan sende turen til Garmin Connect appen for at se yderligere cykledynamikdata (*[Sådan sender du din tur til](#page-10-0) [Garmin Connect](#page-10-0)*, side 7).

#### **Effektfasedata**

Effektfase er det sted i pedalbevægelsen (mellem pedalens startvinkel og pedalens slutvinkel), hvor du producerer positiv effekt.

#### Midterforskydning af platform

Midterforskydning af platform er den placering på pedalplatformen, hvor du påfører kraft.

# Vector data

Dine kørselsdata eller -historik optages på din Edge enhed eller en anden kompatibel Garmin enhed. Dette afsnit indeholder vejledning til Edge 1030.

**BEMÆRK:** Der optages ikke historik, mens timeren er stoppet eller pausestillet.

Når hukommelsen er fuld, vises en meddelelse. Enheden sletter eller overskriver ikke automatisk din historik. Du bør uploade din historik til din Garmin Connect konto jævnligt for at holde styr på alle dine turdata.

## <span id="page-10-0"></span>Parring af Vector med Garmin Connect appen

Du kan opdatere Vector software og indstillinger ved hjælp af Garmin Connect appen.

**BEMÆRK:** Den venstre pedal modtager softwareopdateringen. Den venstre pedal sender opdateringen til højre pedal.

- **1** Fra appbutikken på din smartphone kan du installere og åbne Garmin Connect appen.
- **2** Drej pedalarmen.
- **3** Vælg en indstilling for at tilføje din enhed til din Garmin Connect konto:
	- Hvis dette er den første enhed, du har parret med Garmin Connect appen, skal du følge vejledningen på skærmen.
	- Hvis du allerede har parret en anden enhed med Garmin Connect appen, skal du vælge **Garmin-enheder** > **Tilføj enhed** fra indstillingsmenuen og følge instruktionerne på skærmen.

## Sådan sender du din tur til Garmin Connect

- Synkroniser din Edge cykelcomputer med Garmin Connect appen på din telefon.
- Brug det USB kabel, der fulgte med din Edge cykelcomputer til at sende oplysninger om turen til din Garmin Connect konto på computeren.

#### Garmin Connect

Du kan oprette forbindelse til din venner på Garmin Connect. Garmin Connect giver dig værktøj til at spore, analysere, dele og opmuntre hinanden. Registrer begivenheder fra din aktive livsstil, bl.a. løb, gang, køreture, svømning, vandreture, triatlon osv.

Du kan oprette din gratis Garmin Connect konto, når du parrer din enhed med din telefon ved hjælp af Garmin Connect appen, eller du kan gå til [garminconnect.com](http://www.garminconnect.com).

- **Gem dine aktiviteter**: Når du har afsluttet og gemt en aktivitet med enheden, kan du uploade aktiviteten til Garmin Connect og beholde den, så længe du vil.
- **Analyser dine data**: Du kan se mere detaljerede oplysninger om din aktivitet, herunder tid, distance, højde, puls, forbrændte kalorier, kadence, kortet set fra oven, tempo og hastighedsdiagrammer og brugerdefinerede rapporter.

**BEMÆRK:** Nogle data kræver tilbehør (ekstraudstyr), f.eks. pulsmåler.

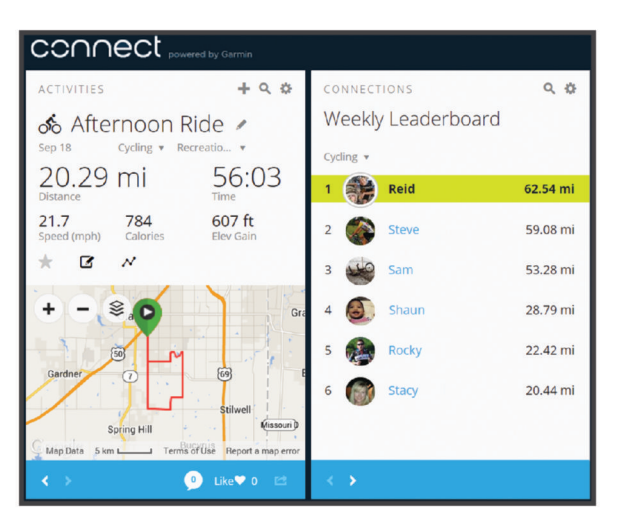

**Del dine aktiviteter**: Du kan oprette forbindelse med venner, så I kan følge hinandens aktiviteter eller dele links til dine aktiviteter.

#### <span id="page-11-0"></span>Frakobling af USB-kablet

Hvis din enhed er forbundet til din computer som et flytbart drev, skal du frakoble din enhed fra din computer på en sikker måde for at forhindre tab af data. Hvis din enhed er forbundet til din Windows<sup>®</sup> computer som en bærbar enhed, er det ikke nødvendigt at frakoble den på en sikker måde.

- **1** Fuldfør en handling:
	- På Windows computere skal du vælge **Sikker fjernelse af hardware** på proceslinjen og vælge din enhed.
	- For Apple® computere skal du vælge enheden og derefter vælge **Fil** > **Skub ud**.
- **2** Tag kablet ud af computeren.

## Tilpasning af indstillingerne i Garmin Connect appen

Du kan tilpasse pedalarmenes længde, skalafaktor og cykledynamikindstillinger i Garmin Connect appen.

- Fra indstillingsmenuen i Garmin Connect appen skal du vælge **Garmin-enheder** og vælge din enhed.
- Synkroniser dit Vector system med Garmin Connect appen for at anvende ændringerne (*[Parring af Vector](#page-10-0) [med Garmin Connect appen](#page-10-0)*, side 7).

# Enhedsoplysninger

## Vector Vedligeholdelse af enheden

#### *BEMÆRK*

Hold komponenterne rene og fri for snavs.

Brug ikke en skarp genstand til at fjerne batteriet.

Undgå kemiske rengøringsmidler, opløsnings- og insektmidler, der kan beskadige plastikkomponenterne og overfladebehandlingen.

Nedsænk ikke komponenterne i vand eller vask dem under tryk.

Du må ikke opbevare enheden på steder, hvor den kan blive udsat for ekstreme temperaturer i længere tid, da det kan føre til permanente skader på den.

Udskift kun komponenter med Garmin dele. Kontakt din Garmin forhandler eller Garmin webstedet.

## Vedligeholdelsestip

#### *BEMÆRK*

Nogle typer cykelværktøj kan ridse finishen på Vector komponenter.

- Brug vokspapir eller et håndklæde mellem værktøj og hardware.
- Efter enhver form for tilpasninger på cyklen drejes pedalarmen for at kontrollere frigangen.
- Hold Vector komponenterne rene.
- Når du flytter Vector til en anden cykel, skal du rengøre gevind og overflader grundigt.
- Gå til [www.garmin.com/manuals/vector3,](http://www.garmin.com/manuals/vector3) hvor du finder de seneste opdateringer og oplysninger.

## <span id="page-12-0"></span>Vector Specifikationer

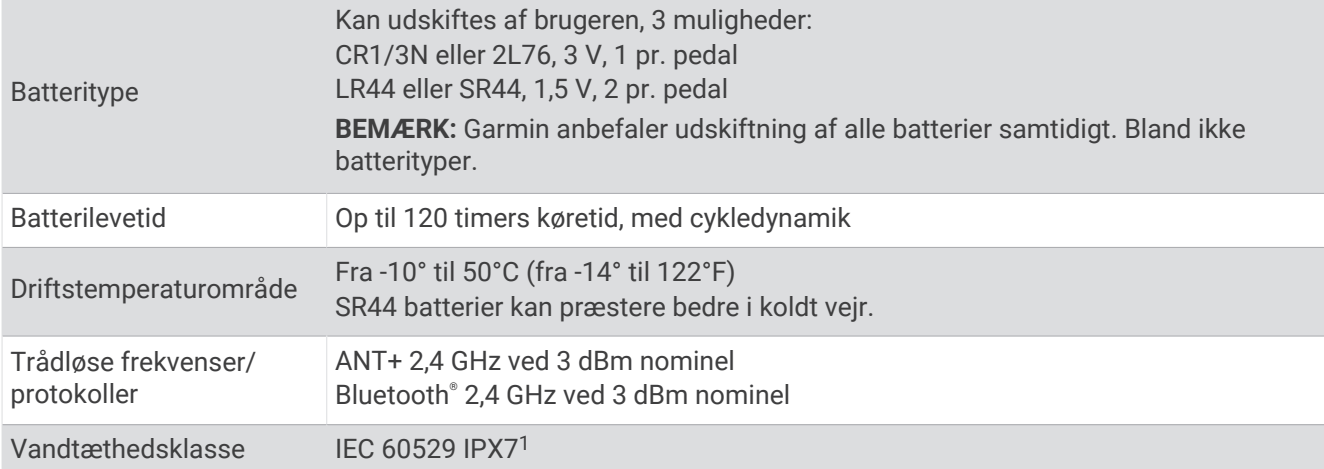

## Batterioplysninger

Vector systemet registrerer batteriniveauet i begge pedaler og sender statusoplysninger til din Garmin enhed. **BEMÆRK:** Når du modtager advarsel om lav batteriniveau, har du ca. 10–20 timers brug tilbage.

#### Udskiftning af batterier

#### **ADVARSEL**

Se guiden *Vigtige produkt- og sikkerhedsinformationer* i æsken med produktet for at se produktadvarsler og andre vigtige oplysninger.

Hver pedal bruger et CR1/3N batteri eller to LR44 eller SR44 batterier.

**BEMÆRK:** Garmin anbefaler udskiftning af alle batterier samtidigt. Bland ikke batterityper.

**1** Brug en 4 mm sekskantnøgle til at afmontere batteridækslet  $\left($ D.

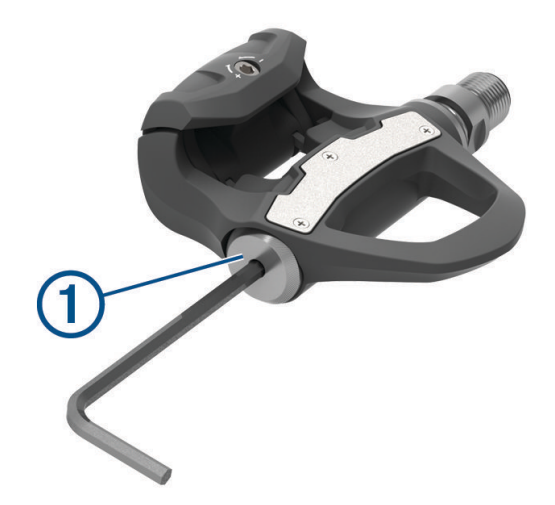

- **2** Tag batterierne ud.
- **3** Vent 5 til 10 sekunder.

<sup>1</sup> Enheden tåler hændelig udsættelse for vand op til 1 meter i op til 30 minutter. Du kan finde flere oplysninger på [www.garmin.com/waterrating.](http://www.garmin.com/waterrating)

<span id="page-13-0"></span>**4** Sæt de nye batterier ind i batteridækslet, så de vender rigtigt.

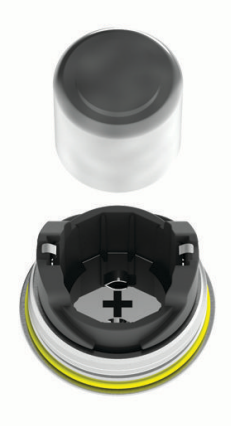

- **5** Sæt batteridækslet på igen, og stram det med håndkraft. **BEMÆRK:** Pas på ikke at beskadige tætningsringen.
- **6** Brug en 4 mm unbrakonøgle til at stramme batteridækslet forsigtigt. **BEMÆRK:** Undgå at stramme batteridækslet for hårdt. Dækslet er spændt tilstrækkeligt, når tætningsringen ikke længere er synlig.

Pedal-LED'en blinker rødt en gang.

## Eftersyn af Vector pedalerne

Du kan adskille og samle pedalspindlerne for at rengøre og smøre komponenterne.

#### *BEMÆRK*

Garmin anbefaler eftersyn af én pedal ad gangen, så du kan holde styr på de små skruer og pakninger. Du skal bruge en 4 mm unbrakonøgle, PH 00 skruetrækker, 15 mm pedalnøgle, 12 mm topnøgle med en udvendig diameter, der er mindre end 17 mm (typisk et 1/<sub>4</sub> tommers drev) og cykelfedt. Sørg for ikke at forårsage skade på nogle af Vector komponenterne.

**BEMÆRK:** Hvis du har Vector 3S systemet, har den højre pedal ikke nogen batteriholder.

**1** Brug en 15 mm pedalnøgle til at afmontere pedalerne.

**BEMÆRK:** Den venstre pedalspindel har venstregevind (omvendt), som fastgør den på krankarmen.

**2** Brug en 4 mm sekskantnøgle til at afmontere batteridækslet  $(1)$ .

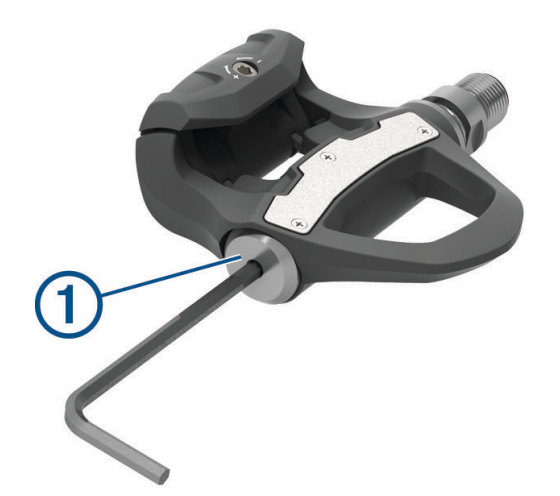

#### **3** Sæt batteridækslet og batterier  $(2)$  til side.

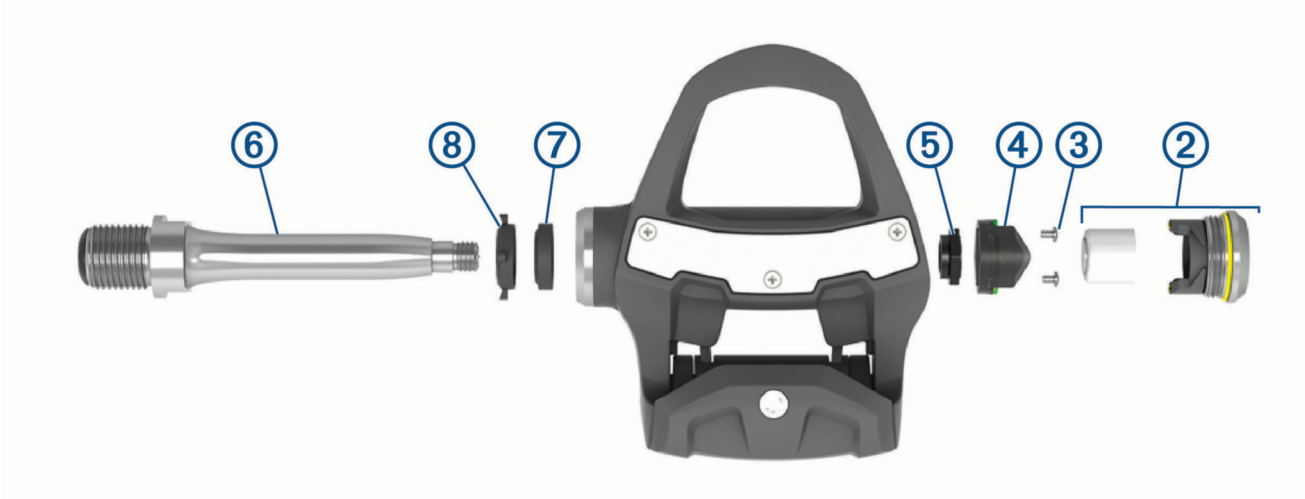

- 4 Brug en lille stjerneskruetrækker (PH 00) til at fjerne de to skuer  $\Im$  inde fra batteriholderen  $\Im$ .
- **5** Fjern batteriholderen.
- **6** Mens du holder fast på nøglefladerne med en pedalnøgle, skal du bruge en 12 mm topnøgle til at skrue spindelmøtrikken af  $\Omega$ .

**BEMÆRK:** Højre pedal har en sort spindelmøtrik og et omvendt gevind. Venstre pedal har en sølvfarvet spindelmøtrik. Venstre spindel har en linje på skruenøglefladerne.

- **7** Skub spindlen  $\overline{6}$  ud af pedalhuset.
- **8** Fjern den indvendige pakning  $\overline{O}$  og den udvendige pakning  $\overline{O}$  inde fra pedalhuset. **BEMÆRK:** Begge pakninger er kegleformede for at passe til den koniske spindel.
- **9** Fjern gammelt fedt fra komponenterne.
- **10** Sæt den indvendige pakning i pedalen.

Du skal trykke den ned, så den flugter med lejet.

- **11** Træk den udvendige pakning på spindlen.
- **12** Påfør cykelfedt på lejet inde i pedalhuset.
- **13** Put et lag cykelfedt på pedalakslen.
- **14** Sæt spindlen ind i pedalhuset.

Hvis det udvendige tætningsstykke bevæger sig, skal du trykke det ned, så det flugter med toppen af spindlen.

- **15** Udskift spindelmøtrikken.
- **16** Mens du holder fast på nøglefladerne med en pedalnøgle, skal du bruge en 12 mm topnøgle til at spænde spindelmøtrikken til 7 lbf-ft. (10 Nm).

#### **ADVARSEL**

Spænd den til det anbefalede moment for at sikre, at spindelmøtrikken bliver på plads. Hvis møtrikken ikke strammes tilstrækkeligt, kan det forårsage, at pedalen falder af under en cykeltur, hvilket kan medføre tingskade eller alvorlig personskade eller dødsfald.

**17** Udskift batteriholderen og de to skruer.

**18** Udskift batterierne og batteridækslet, og stram det med håndkraft.

**BEMÆRK:** Pas på ikke at beskadige tætningsringen.

<span id="page-15-0"></span>**19** Brug en 4 mm unbrakonøgle til at stramme batteridækslet forsigtigt.

**BEMÆRK:** Undgå at stramme batteridækslet for hårdt. Dækslet er spændt tilstrækkeligt, når tætningsringen ikke længere er synlig.

Pedal-LED'en blinker rødt en gang.

**20** Monter pedalerne (*[Montering af pedaler](#page-5-0)*, side 2).

## Opbevaring af Vector

Hvis du skal transportere din cykel eller ikke skal bruge din Vector i længere tid, anbefaler Garmin, at du afmonterer din Vector og opbevarer den i produktæsken.

# Andre kompatible enheder

## Edge Instruktioner til 1000

#### Parring af Vector med Edge 1000

- **1** Flyt Edge enheden inden for sensorens rækkevidde (3 m). **BEMÆRK:** Hold dig 10 m væk fra andre ANT+ sensorer under parringen.
- **2** Tænd for Edge enheden.
- **3** Vælg > **Sensorer** > **Tilføj sensor** > **Effekt** på skærmen Hjem.
- **4** Roter pedalarmen et par gange.
- **5** Vælg din sensor.

Når sensoren er blevet parret med din Edge enhed, vises en meddelelse, og sensorstatus er Tilsluttet. Du kan tilpasse et datafelt til at vise Vector data.

#### Indtastning af pedalarmens længde med Edge 1000

Pedallængden er ofte trykt på pedalarmen.

- **1** Roter pedalerne nogle gange for at aktivere Vector.
- **2** Vælg > **Sensorer** > > **Sensoroplysninger** > **Pedallængde** fra skærmen Hjem.
- **3** Indtast pedallængden, og vælg $\blacktriangleright$ .

## Edge Vejledning til 520 og Edge 820

#### Parring af Vector med Edge 520 og Edge 820

Denne procedure indeholder vejledning til Edge 520 og Edge 820. Du kan finde flere oplysninger om kompatible enheder på [www.garmin.com/manuals/vector3](http://www.garmin.com/manuals/vector3).

**1** Flyt Edge enheden inden for sensorens rækkevidde (3 m).

**BEMÆRK:** Hold dig 10 m væk fra andre ANT+ sensorer under parringen.

- 2 Vælg eller Menu.
- **3** Vælg **Indstillinger** > **Sensorer** > **Tilføj sensor** > **Effekt**.
- **4** Drej pedalarmen.
- **5** Vælg din sensor.
- **6** Vælg **Tilføj**.

Når sensoren er parret med din enhed, lyser  $\blacklozenge$  konstant. Du kan tilpasse et datafelt til at vise effektdata.

#### <span id="page-16-0"></span>Indtastning af pedalarmenes længde med Edge 520 og Edge 820

Pedallængden er ofte trykt på pedalarmen.

- **1** Roter pedalerne nogle gange for at aktivere Vector.
- **2** Vælg eller Menu.
- **3** Vælg **Indstillinger** > **Sensorer** > **Effekt**.
- **4** Vælg din sensor.
- **5** Vælg **Sensoroplysninger** > **Pedallængde**.
- 6 Indtast pedallængden, og vælg

## Forerunner<sup>\*</sup> Vejledning til 935 og fēnix<sup>\*</sup> 5 serien

#### Parring af Vector med Forerunner 935 og fēnix 5 serien

Denne procedure indeholder vejledning til Forerunner 935 og fēnix 5 seriens ure. Du kan finde flere oplysninger om kompatible ure på [www.garmin.com/manuals/vector3.](http://www.garmin.com/manuals/vector3)

**1** Flyt dit kompatible ur inden for sensorens rækkevidde (3 m).

**BEMÆRK:** Hold dig 10 m væk fra andre ANT+ sensorer under parringen.

- **2** Hold **eller MENU** nede.
- **3** Vælg **Indstillinger** > **Sensorer og tilbehør** > **Tilføj ny** > **Effekt**.
- **4** Drej pedalarmen.
- **5** Vælg din sensor.

Efter sensoren er parret med din enhed, ændrer sensorens status sig fra Søger til Tilsluttet. Sensordata vises i serien af datasider eller i et brugerdefineret datafelt.

#### Indtastning af pedalarmens længde med Forerunner 935 og fēnix 5 serien

Pedallængden er ofte trykt på pedalarmen.

- **1** Roter pedalerne nogle gange for at aktivere Vector.
- **2** Hold **eller MENU** nede.
- **3** Vælg **Indstillinger** > **Sensorer og tilbehør** > **Effekt**.
- **4** Vælg din sensor.
- **5** Vælg **Pedallængde**.
- 6 Indtast pedallængden, og vælg $\blacktriangleright$ .

# Appendiks

## Registrering af dit Vector system

Hjælp os med at give dig bedre support ved at gennemføre vores onlineregistrering i dag.

- Gå til Garmin Connect appen.
- Opbevar den originale købskvittering eller en kopi på et sikkert sted.

## <span id="page-17-0"></span>Opgradering af din Vector 3S til et dual sensor-system

Før du installerer den nye højre pedal, skal venstre pedal parres og sluttes til en kompatibel Edge enhed eller Garmin Connect appen.

- **1** Gennemse Vector installationsvejledningen (*[Installation af Vector komponenter](#page-4-0)*, side 1).
- **2** Fjern den nuværende højre pedal.
- **3** Monter den nye højre pedal (*[Montering af pedaler](#page-5-0)*, side 2).
- **4** Drej pedalarmen.
- **5** Vælg en mulighed for at knytte den højre bremsepedal til venstre pedal:
	- På din kompatible Edge enhed skal du vælge > **Sensorer**, vælge din sensor, vælge **Sensoroplysninger**  > **Par højre effektsensor** og angive sensorens id, der findes på pedalen.
	- I Garmin Connect appens enhedsindstillinger skal du aktivere den **Højre pedal** og indtaste sensorens id, der findes på pedalen.

## **Effektdatafelter**

**BEMÆRK:** Denne liste indeholder effektdatafelter for Edge 1030 enheden. Hvis du har en anden kompatibel enhed, skal du kigge i brugervejledningen.

**BEMÆRK:** Datafelter, som viser ensartethed i tråd, effektivitet i tråd og balancedata, er ikke understøttet af Vector S-systemet.

**Balance**: Den aktuelle venstre/højre effektbalance.

**Balance - 10s gennemsnit**: 10-sekunders bevægelsesgennemsnit for venstre/højre effektbalance.

**Balance - 30s gennemsnit**: 30-sekunders bevægelsesgennemsnit for venstre/højre effektbalance.

**Balance - 3s gennemsnit**: Tre sekunders bevægelsesgennemsnit for venstre/højre effektbalance.

**Balance - gennemsnit**: Den gennemsnitlige venstre/højre effektbalance for den aktuelle aktivitet.

**Balance - omgang**: Den gennemsnitlige venstre/højre effektbalance for den aktuelle omgang.

**Effekt**: Den aktuelle effekt i watt. Enheden skal være sluttet til en kompatibel effektmåler.

**Effekt - %FTP**: Den aktuelle effekt som en procentdel af FTP (functional threshold power).

**Effekt - 10 sek gns watt/kg**: Bevægelsesgennemsnit pr. 10 sekunder for effekt i watt pr. kilogram.

**Effekt - 10s gennemsnit**: 10-sekunders bevægelsesgennemsnit for effekt.

**Effekt - 30 sek gns watt/kg**: Bevægelsesgennemsnit pr. 30 sekunder for effekt i watt pr. kilogram.

- **Effekt 30s gennemsnit**: 30-sekunders bevægelsesgennemsnit for effekt.
- **Effekt 3 sek gns watt/kg**: Bevægelsesgennemsnit pr. 3 sekunder for effekt i watt pr. kilogram.
- **Effekt 3 sekunder gennemsnit**: 3-sekunders bevægelsesgennemsnit for effekt.
- **Effektfase H.**: Den aktuelle effektfasevinkel for det højre ben. Effektfase er det sted i pedalbevægelsen, hvor der produceres positiv effekt.

**Effektfase - H. Gennemsnitlig**: Den gennemsnitlige effektfasevinkel for det højre ben for den aktuelle aktivitet.

- **Effektfase H. Gennemsnit top**: Den gennemsnitlige topeffektfasevinkel for det højre ben for den aktuelle aktivitet.
- **Effektfase H. Omgang**: Den gennemsnitlige effektfasevinkel for det højre ben for den aktuelle omgang.

**Effektfase - H. Omgang top**: Den gennemsnitlige topeffektfasevinkel for det højre ben for den aktuelle omgang.

- **Effektfase H. Top**: Den aktuelle topeffektfasevinkel for det højre ben. Topeffektfase er det vinkelområde, hvor cyklisten producerer størstedelen af drivkraften.
- **Effektfase V.**: Den aktuelle effektfasevinkel for det venstre ben. Effektfase er det sted i pedalbevægelsen, hvor der produceres positiv effekt.
- **Effektfase V. Gennemsnitlig**: Den gennemsnitlige effektfasevinkel for det venstre ben for den aktuelle aktivitet.
- **Effektfase V. Gennemsnit top**: Den gennemsnitlige topeffektfasevinkel for det venstre ben for den aktuelle aktivitet.

**Effektfase - V. Omgang**: Den gennemsnitlige effektfasevinkel for det venstre ben for den aktuelle omgang.

**Effektfase - V. Omgang top**: Den gennemsnitlige topeffektfasevinkel for det venstre ben for den aktuelle omgang.

**Effektfase - V. Top**: Den aktuelle topeffektfasevinkel for det venstre ben. Topeffektfase er det vinkelområde, hvor cyklisten producerer størstedelen af drivkraften.

**Effekt - gennemsnit**: Den gennemsnitlige effekt for den aktuelle aktivitet.

**Effektgraf**: En linjegraf, der viser din effekt for den aktuelle aktivitet.

**Effekt - IF**: Intensity Factor<sup>™</sup> for den aktuelle aktivitet.

**Effektivitet i tråd**: Målingen af, hvor effektivt cyklisten træder i pedalerne.

**Effekt - kJ**: Det akkumulerede, udførte arbejde (afgiven effekt) i kilojoule.

**Effekt - maksimum**: Den højeste effekt for den aktuelle aktivitet.

**Effekt - NP**: Normalized Power™ for den aktuelle aktivitet.

**Effekt - NP-omgang**: Gennemsnitlig Normalized Power for den aktuelle omgang.

**Effekt - NP- seneste omgang**: Gennemsnitlig Normalized Power for den senest gennemførte omgang.

**Effekt - omgang**: Den gennemsnitlige effekt for den aktuelle omgang.

**Effekt - omgangsmaks.**: Den højeste effekt for den aktuelle omgang.

**Effekt - seneste omgang**: Den gennemsnitlige effekt for den senest gennemførte omgang.

**Effektsøjler**: En søjlegraf, der viser din effekt.

**Effekt - TSS**: Training Stress Score™ for den aktuelle aktivitet.

**Effekt - watt/kg**: Effekten i watt pr. kilogram.

**Effekt - watt/kg gennemsnit**: Den gennemsnitlige effekt i watt pr. kilogram.

**Effekt - watt/kg omgang**: Den gennemsnitlige effekt i watt pr. kilogram for den aktuelle omgang.

**Effektzone**: Det aktuelle interval for effekt (1 til 7) baseret på din FTP eller dine brugerdefinerede indstillinger.

**Ensartethed i tråd**: Målingen af, hvor ligeligt cyklisten lægger kraft i pedalerne i hver pedalbevægelse.

**Kadence**: Cykling Antallet af pedalarmens omdrejninger. Din enhed skal være connected til kadencesensor (tilbehør), for at disse data vises.

**Kadence - gennemsnitlig**: Cykling Den gennemsnitlige kadence for den aktuelle aktivitet.

**Kadencegraf**: En linjegraf, der viser dine cyklingskadenceværdier for den aktuelle aktivitet.

**Kadence - omgang**: Cykling Den gennemsnitlige kadence for den aktuelle omgang.

**Kadencesøjler**: En søjlegraf, der viser dine cyklingskadenceværdier for den aktuelle aktivitet.

**Måleffekt**: Måleffekt under en aktivitet.

**PCO**: Midterforskydning af platform. Midterforskydning af platform er den placering på pedalplatformen, hvor der påføres kraft.

**PCO - gennemsnit**: Den gennemsnitlige midterforskydning af platform for den aktuelle aktivitet.

**PCO - omgang**: Den gennemsnitlige midterforskydning af platform for den aktuelle omgang.

**Tid for omgang siddende**: Den tid, der er tilbragt siddende trædende i pedalerne for den aktuelle omgang.

**Tid for omgang stående**: Den tid, der er tilbragt stående trædende i pedalerne for den aktuelle omgang. **Tid i zone**: Den forløbne tid i hver enkelt effektzone.

**Tid siddende**: Den tid, der er tilbragt siddende trædende i pedalerne for den aktuelle aktivitet.

**Tid stående**: Den tid, der er tilbragt stående trædende i pedalerne for den aktuelle aktivitet.

**Træningsenhed modstand**: Den modstand, som hometraineren skal give.

## <span id="page-19-0"></span>Fejlfinding

## Opdatering af Vector software med Edge 520, 820, 1000 eller 1030

Før du kan opdatere softwaren, skal du parre din Edge enhed med dit Vector system.

**BEMÆRK:** Den venstre pedal modtager softwareopdateringen. Den venstre pedal sender opdateringen til højre pedal.

- **1** Send dine turdata til din Garmin Connect konto. Garmin Connect søger automatisk efter softwareopdateringer og sender dem til din Edge enhed.
- **2** Flyt din Edge enhed inden for sensorens rækkevidde (3 m).
- **3** Roter pedalarmen et par gange.

Edge enheden beder dig om at installere eventuelle afventende softwareopdateringer.

**4** Følg instruktionerne på skærmen.

#### Nulstilling af Vector pedalerne

Hvis enheden ikke reagerer, kan det være nødvendigt at nulstille den ved at frakoble og tilslutte batteridækslet igen. Dette sletter ikke dine data.

**1** Brug en 4 mm unbrakonøgle til at afmontere batteridækslet  $\Omega$  og batteriet.

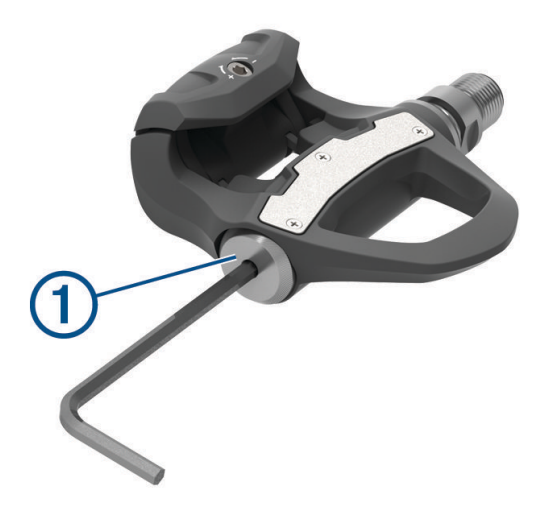

- **2** Udskift batteriet og batteridækslet, og stram det med håndkraft. **BEMÆRK:** Pas på ikke at beskadige tætningsringen.
- **3** Sæt batteridækslet fast med en 4 mm unbrakonøgle til 3,6 lbf-ft. (5 Nm). Pedal-LED'en blinker rødt en gang.

#### Udførelse af en test af statisk tilspændingsmoment

#### *BEMÆRK*

Testen af statisk tilspændingsmoment er beregnet til avancerede cyklister og installationseksperter. Denne test er under normale omstændigheder ikke nødvendig for at opnå gode resultater med Vector systemet. Denne test er tilgængelig for kompatible Edge enheder.

Garmin anbefaler, at testen af statisk tilspændingsmoment udføres mindst tre gange, og gennemsnittet af de rapporterede momentværdier beregnes.

- **1** Gå til [support.garmin.com.](http://support.garmin.com)
- **2** Indtast dit produktnavn.
- **3** Indtast "test af tilspændingsmoment" for at se emnet i Ofte stillede spørgsmål.

Hvis den rapporterede tilspændingsmomentværdi efter gentagne test af statisk tilspændingsmoment konsistent afviger fra den forventede værdi, kan du angive en skalafaktor for en eller begge pedaler. Skalafaktoren gemmes i pedalen og justerer den effektværdi, som beregnes på pedalen. Skalafaktoren sendes til Edge enheden og gemmes på Edge enheden.